# Плагин «Микшер»

- [Описание](#page-0-0)
	- [Какая польза?](#page-0-1)
	- [Как это работает?](#page-0-2)
- [Настройка подборки](#page-1-0)  $\bullet$
- [Включить плагин](#page-1-1)
- $\bullet$ [Настройка плагина](#page-2-0)
	- [Период обновления](#page-3-0)
		- [Включить или отключить перемешивание подборки](#page-5-0)

Расположение плагина: Плагины › Микшер

Расположение подборки: Каталог > Подборки > Рекомендуемые товары, Популярные товары, Последние открытые товары.

## <span id="page-0-0"></span>Описание

### <span id="page-0-1"></span>Какая польза?

Мерчендайзинг вашего сайта играет большую роль для привлечения потребителей. Микшер — это один из инструментов для повышения привлекательности вашего сайта. Товары, которые меняются рандомно на главной странице, будут привлекать внимание большее количество посетителей сайта, показывая что сайт живет, а владелец интернет-магазина учитывает вкусы покупателей, составляя большой и разнообразный список товаров.

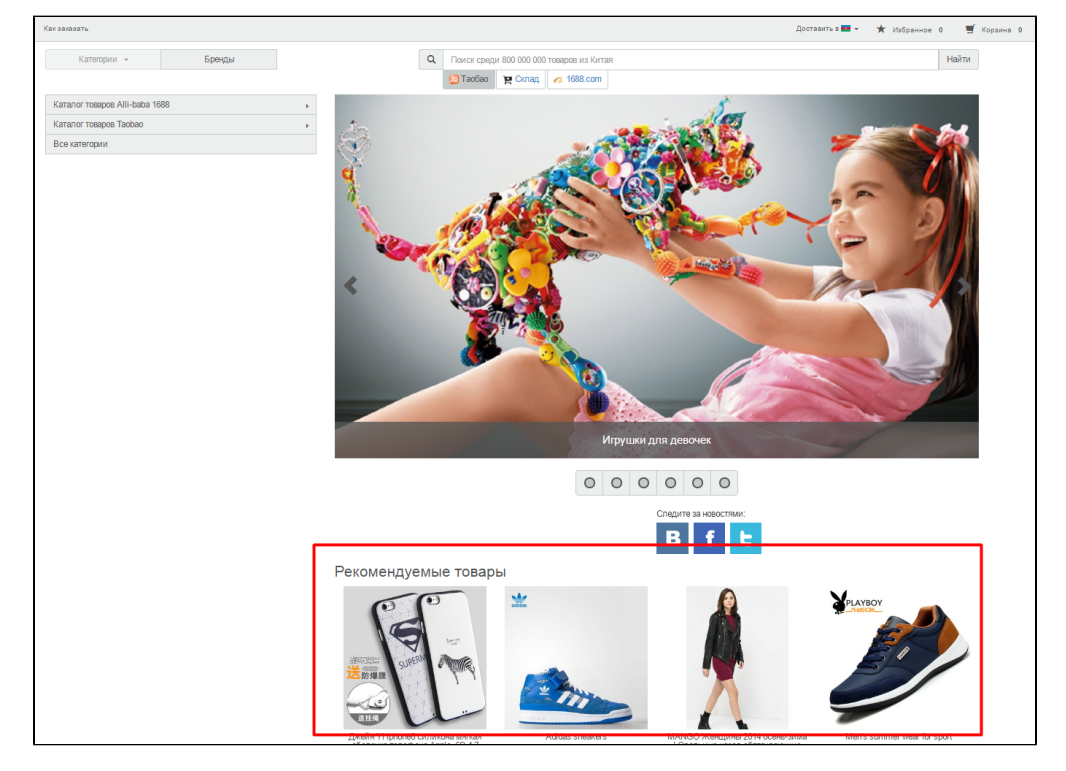

Для приобретения плагина обратитесь к менеджерам поддержки в вашем скайп-чате.

ന Плагин входит в комплектацию Коробки ОТ версии «Топ» начиная с версии админки 1.7.4. Для всех остальных версий Коробки ОТ цену плагина можно узнать на сайте <http://box.otcommerce.com/prices-and-promo#2>. Для установки требуется версия админки не ниже 1.7.4

### <span id="page-0-2"></span>Как это работает?

Вы добавляете товары в подборку «Рекомендуемые товары». Подборки «Популярные товары» и «Последние открытые товары» составляются автоматически. Плагин «Микшер» берет эти товары и в случайном порядке выводит на главной странице сайта для всех покупателей в соответствующих подборках. Спустя определенное (настраиваемое) время товары перемешиваются снова.

Поэтому покупатели будут видеть товары из подборок «Рекомендованные товары», «Популярные товары» и «Последние открытые товары» в разной последовательности спустя заданное количество времени.

## <span id="page-1-0"></span>Настройка подборки

Перед тем как начать использовать плагин, рекомендуем настроить подборку «Рекомендованные товары». (Подборки «Популярные товары» и «Последние открытые товары» формируются автоматически).

Сначала добавляем товары в подборку в разделе [«Каталог › Подборки › Рекомендуемые товары](http://docs.otcommerce.com/pages/viewpage.action?pageId=16910139#id--)».

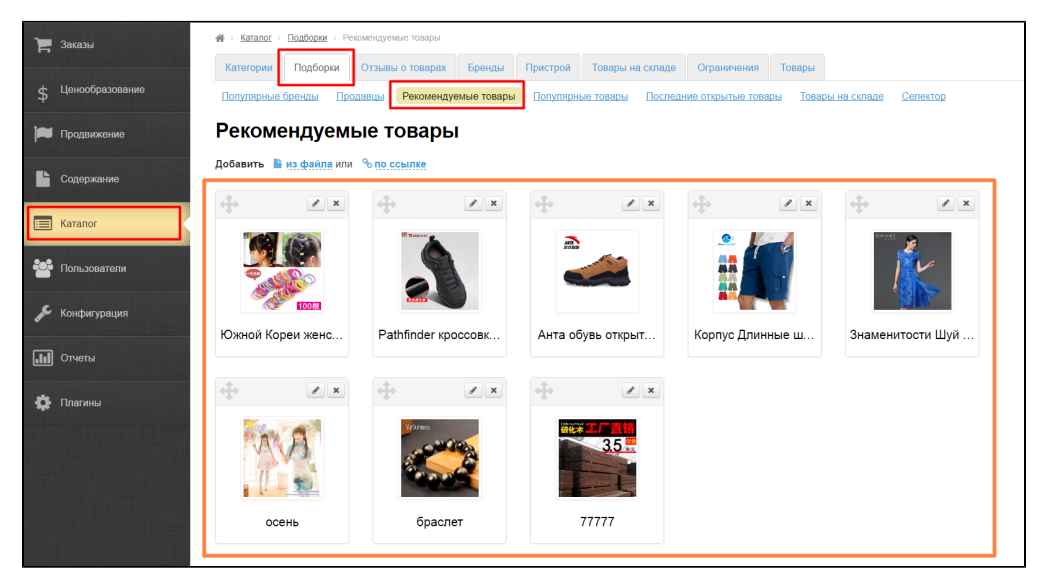

Затем необходимо включить отображение подборки на главной странице вашего сайта. Для этого открываем в админке раздел « [Конфигурация › Конструкция сайта — Главная страница](http://docs.otcommerce.com/pages/viewpage.action?pageId=16910174#id-()-)»:

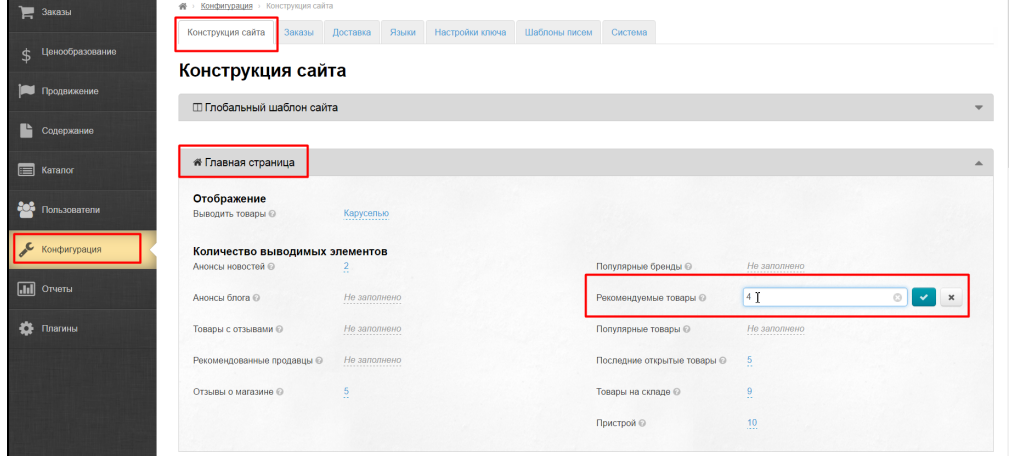

Теперь все готово для работы плагина.

## <span id="page-1-1"></span>Включить плагин

Чтобы начать использовать плагин, его необходимо активировать в админке. Заходим в раздел «Плагины»:

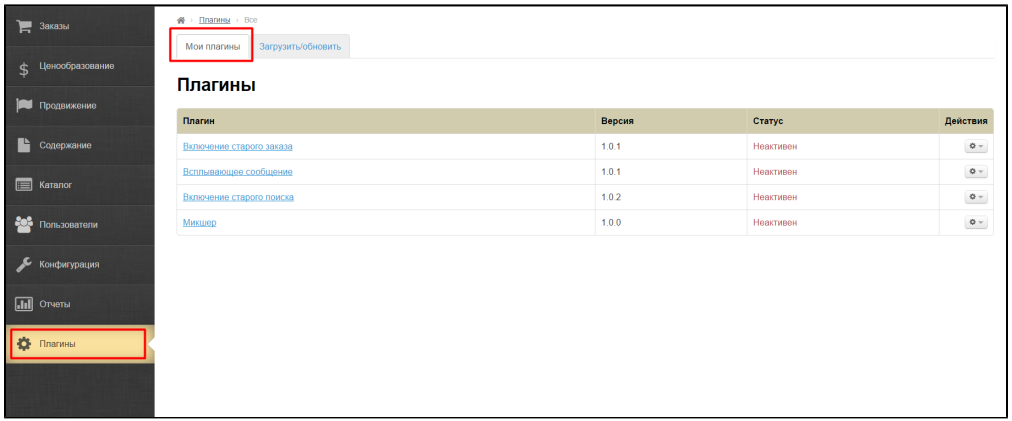

Выбираем нужный плагин «Микшер» из списка и в колонке «Действия» нажимаем на кнопку с шестеренкой, напротив плагина:

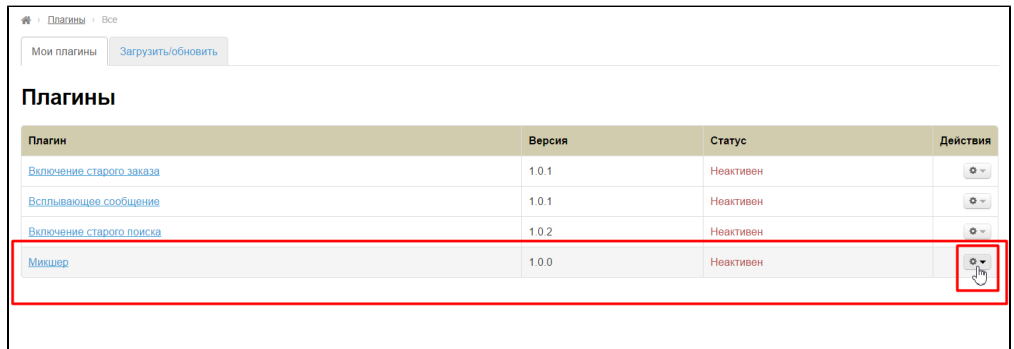

#### В появившемся меню кликаем «Активировать»:

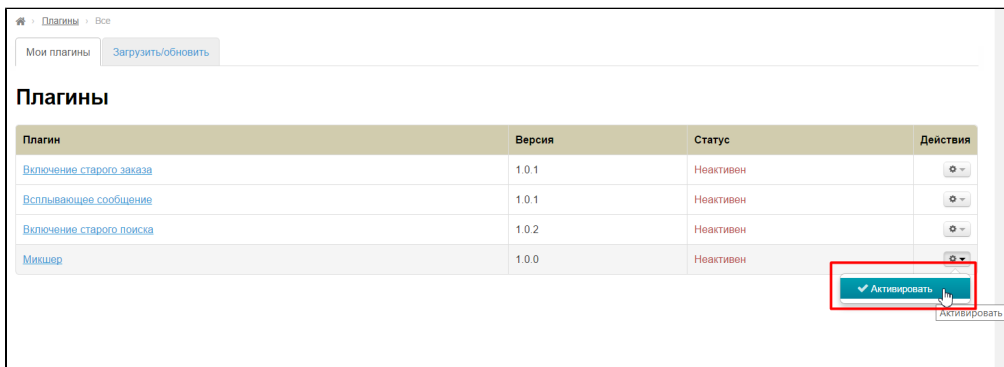

#### Готово. Теперь плагин активен.

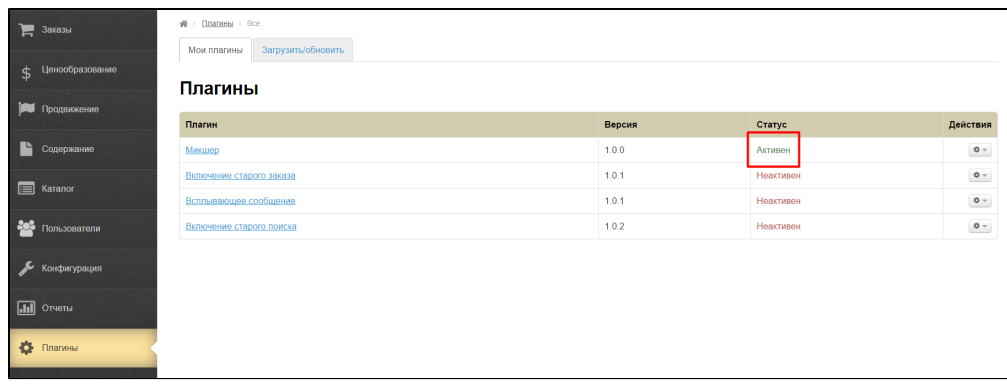

## <span id="page-2-0"></span>Настройка плагина

Когда плагин активирован, кликаем по названию плагина чтобы зайти в его настройки:

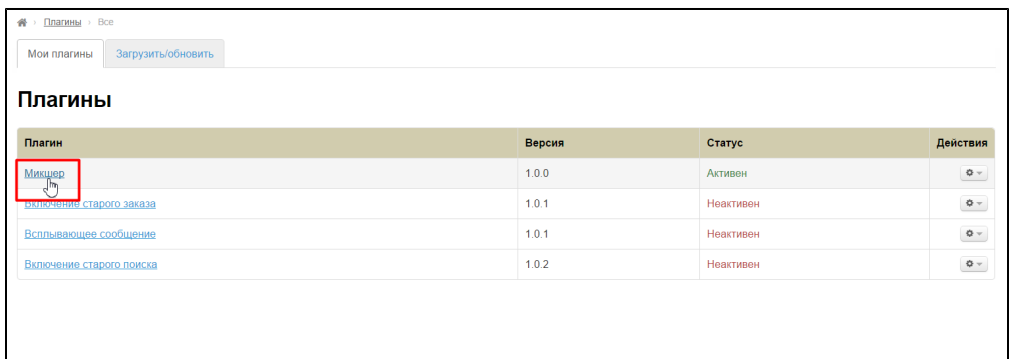

### <span id="page-3-0"></span>Период обновления

В открывшемся разделе необходимо установить на какое время будет работать кэш (последовательность товаров сохраняется в кэше сайта и меняется через указанное время).

Например, мы хотим чтобы «Рекомендованные товары», «Популярные товары» и «Последние открытые товары» перемешивались каждые 5 минут. Так как время надо указать в секундах, 5Х60 = 300. Значит ставим число 300.

По умолчанию стоит цифра 3600 — значит время через которое будут перемешаны товары равно 60 минутам или 1 часу.

Чтобы поменять время, кликаем по синей надписи с пунктиром:

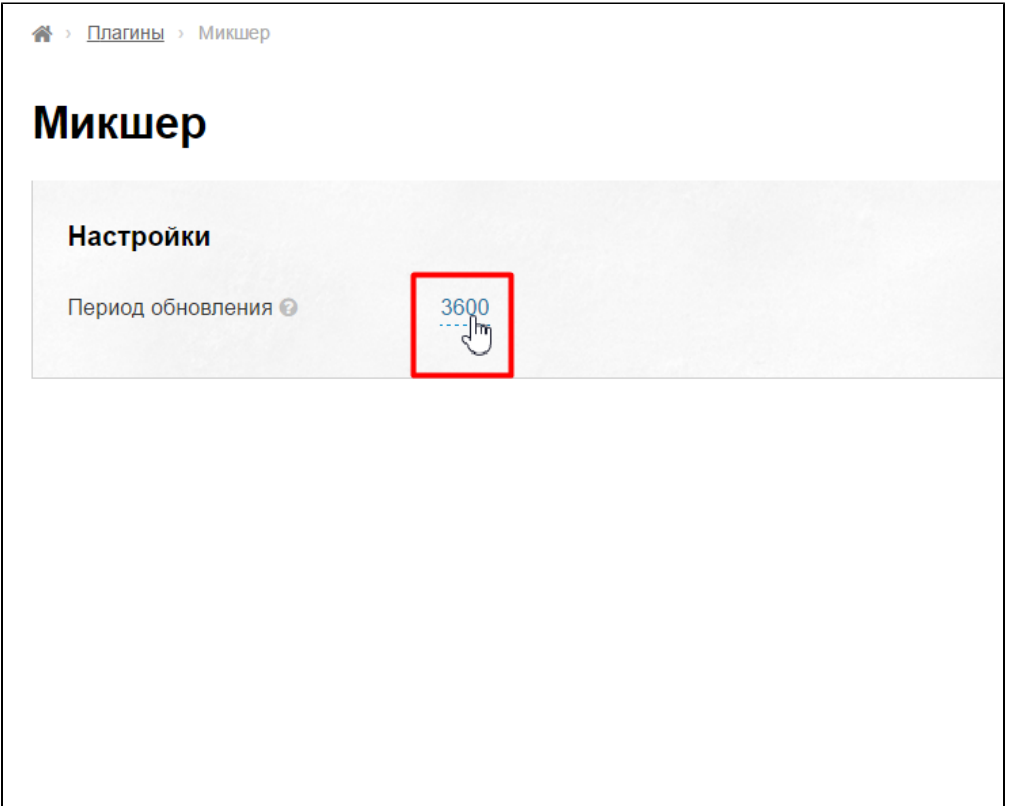

Указываем нужное время в секундах (например, 300 — каждые 5 минут):

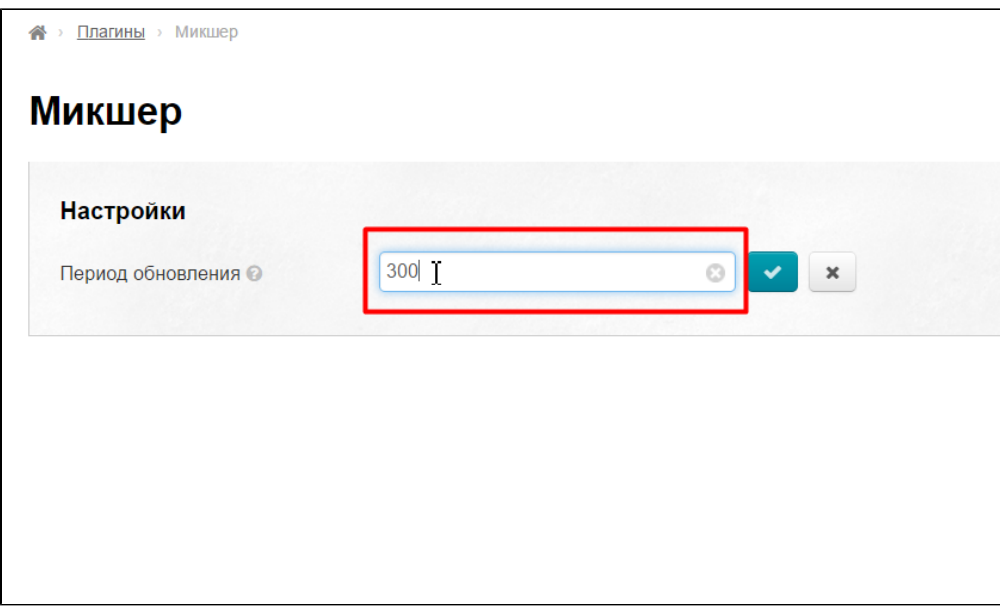

Сохраняем изменение, нажав на кнопку с галочкой.

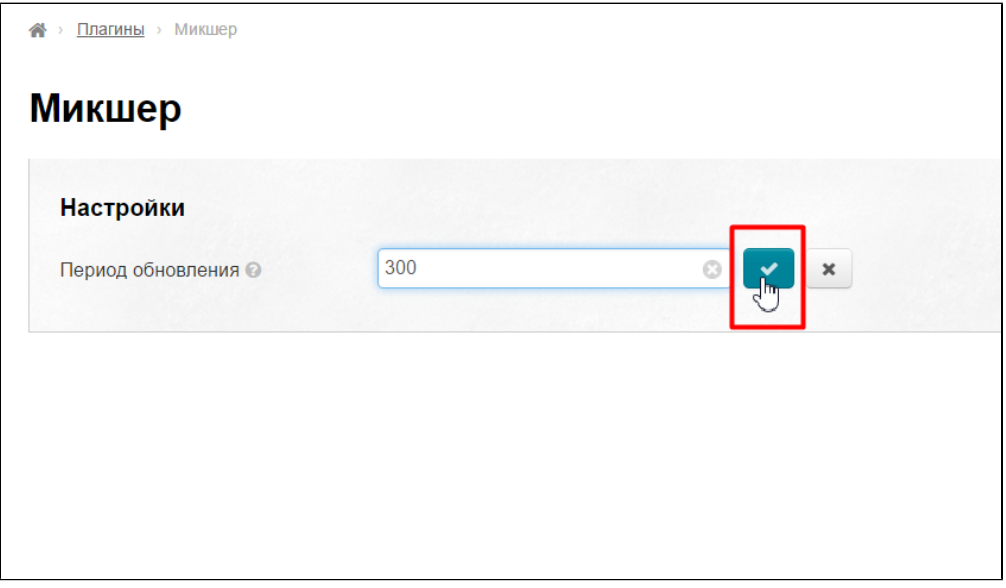

Готово! Теперь товары на главной странице в блоке «Рекомендованные товары», «Популярные товары» и «Последние открытые товары» будут меняться местами друг с другом каждые 5 минут.

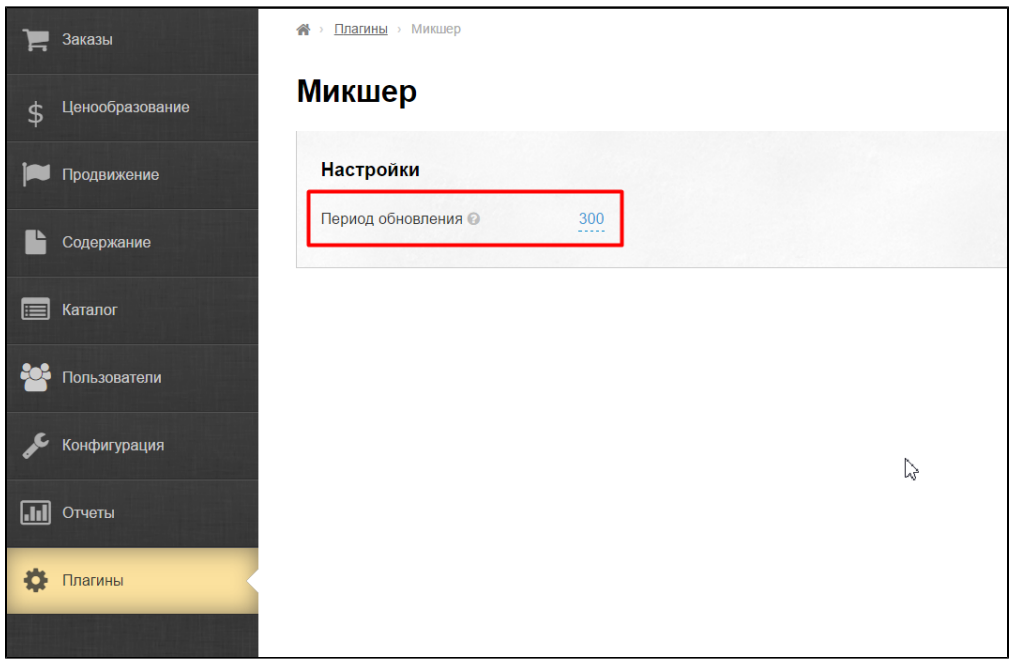

### <span id="page-5-0"></span>Включить или отключить перемешивание подборки

Кроме задания времени, можно указать товары каких подборок из доступных будут перемешиваться с помощью плагина.

Для этого в разделе «настройки обновления подборок» выбираем подборку для настройки:

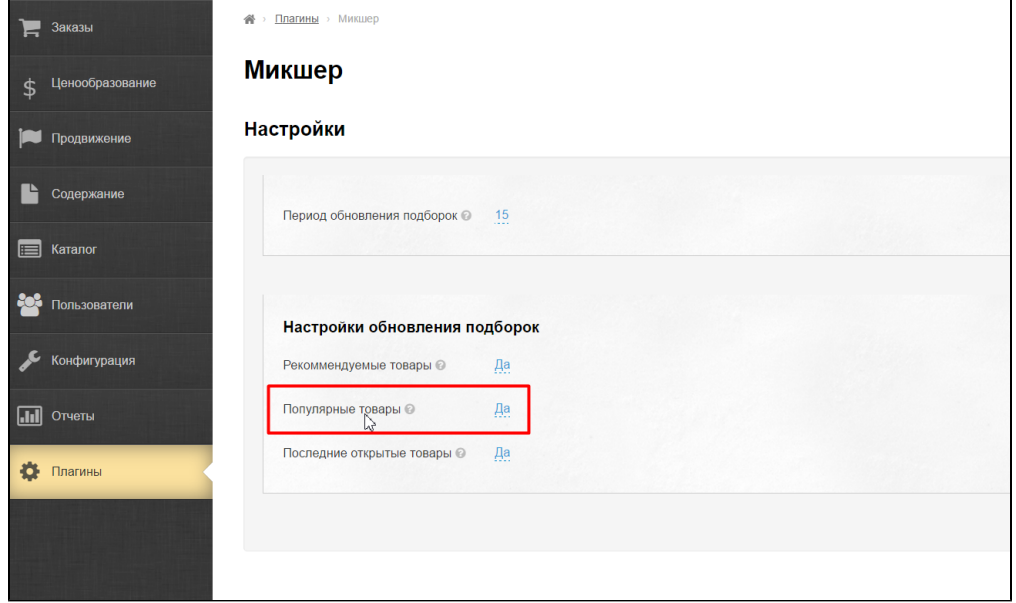

Кликаем мышкой по синей надписи (Да или нет), чтобы открыть выпадающий список вариантов работы:

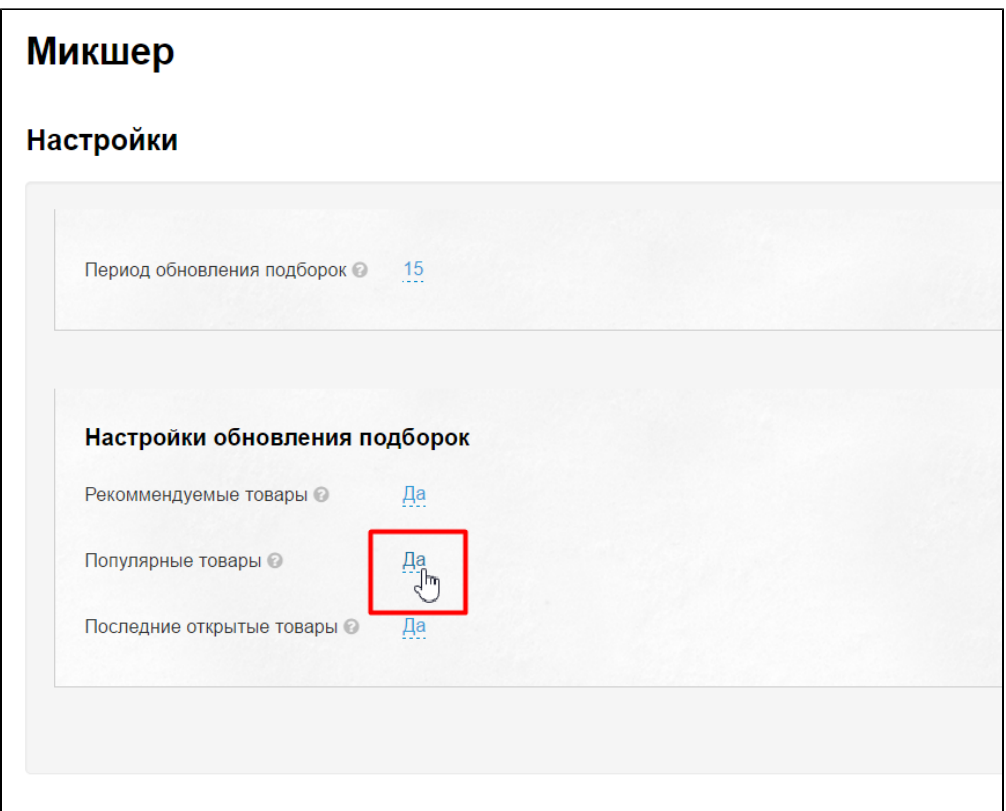

Выбираем (например, мы хотим выключить плагин «Микшер») ответ «Нет»:

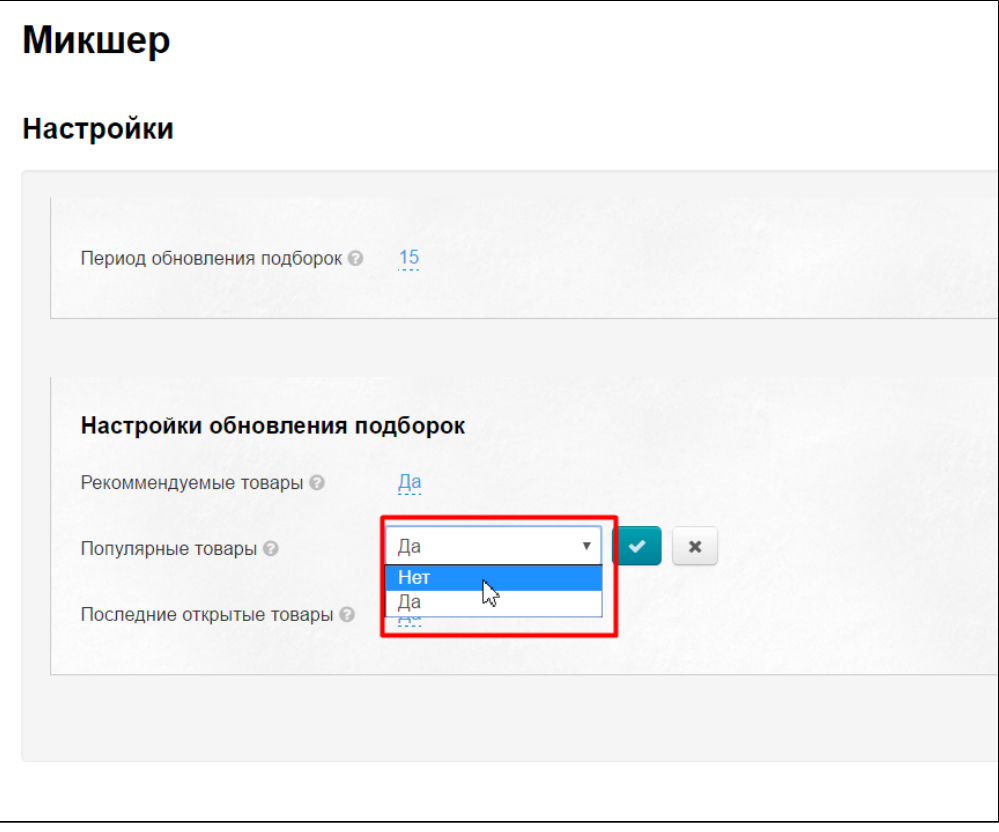

Сохраняем выбор нажатием на кнопку с галочкой:

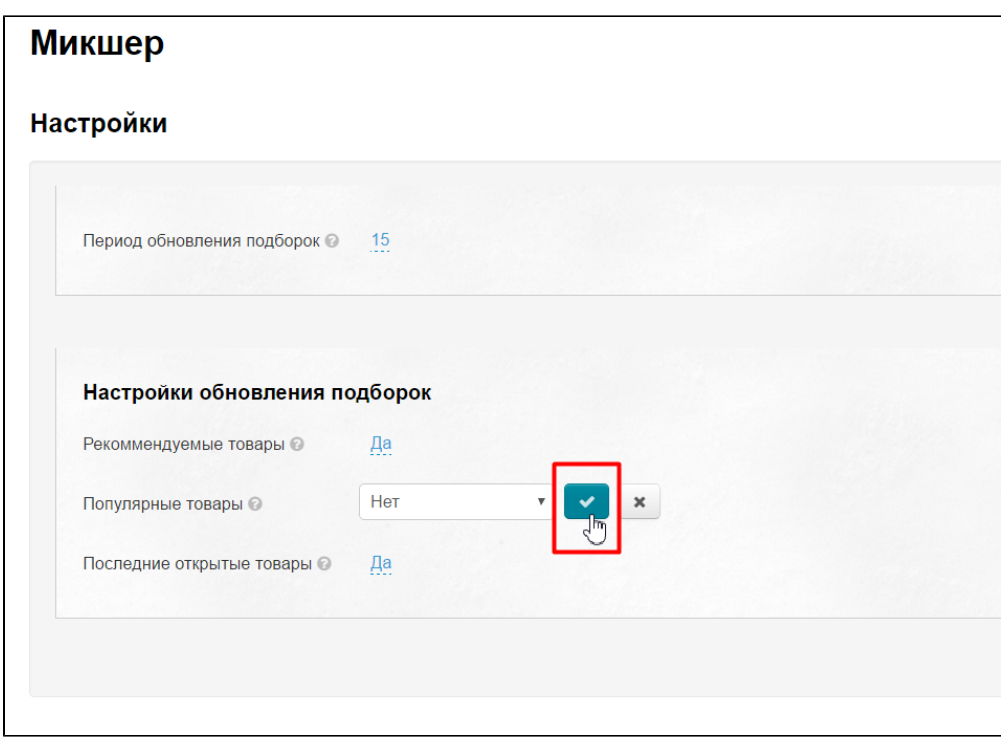

Теперь товары в подборке не будут меняться местами.